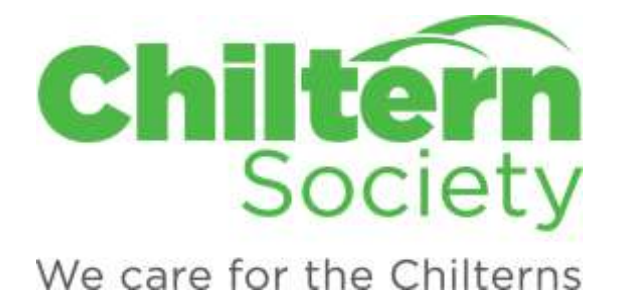

# 1 Introduction

## 1.1 About the project

The Chiltern Way was created by the Chiltern Society as a Millennium Project. To mark its 20<sup>th</sup> Anniversary, we are putting directions for walking the route onto ViewRanger. This will open the route to a whole new audience. It will be possible to follow the route using a smartphone and the ViewRanger App. In addition, the directions and maps will be available to view and print from the ViewRanger site and it will be possible to download a GPX file of the route to use in other GPS devices/Apps.

The [Chiltern Way](https://my.viewranger.com/route/curations/1285) and [North Chiltern Trail](https://my.viewranger.com/route/curations/1277) have been published and we aim to add the Southern Extension by October 2020.

#### 1.2 What will be provided

The Chiltern Way and extensions are divided into stages of from 8 to 15 miles. For each stage, the route guide gives basic instructions on how to follow the stage. If you are using the app, the instructions will appear as you walk the route following an interactive map. You can also view the instructions on the internet or print them off as a pdf document together with a basic map of the route.

## 1.3 Further information

For a fuller guide to the route, we recommend the guide-book for the route: **The Chiltern Way & Chiltern Way Extensions** by Nick Moon. This gives more detailed walk directions together with information on the places you walk through and OS Maps showing the route and points of interest. You can get the book from the [Chiltern Society](https://chilternsociety.org.uk/product/chiltern-way-chiltern-way-extensions/) or from [Amazon.](https://www.amazon.co.uk/Chiltern-Way-Extensions-Society/dp/0904148335)

The latest updates to the route and other information to help you plan your walk can be found on the [Chiltern Way](https://chilternsociety.org.uk/the-chiltern-way/) page on the Chiltern Society website.

#### 1.4 In this note

Sections 2 and 3 explain how to find the route instructions and use them with (2) and without (3) the ViewRanger App. In section 4 we give information to help you follow the route: how the route is waymarked and the terminology and conventions used in describing the route. Section 5 gives the latest status of this project and in section 6 we acknowledge the people who have supported this initiative.

#### 1.5 How you can help us

We want people to enjoy walking the Chiltern Way, so if you come across any issues with paths on the walk or have suggestions on how we could improve the route instructions, please let us know. To contact us:

- If you are using the ViewRanger App, leave a review after your walk. A rating is helpful, brief notes to explain are even better.
- **Email to: [office@chilternsociety.org.uk](mailto:office@chilternsociety.org.uk)**

# 2 Using with the ViewRanger App

In this section we only provide notes specific to using the App with the Chiltern Way Routes. We have assumed that you know the basics of using the App - if you need help with this then the [ViewRanger Support](http://www.viewranger.com/en-gb/support/support) page is a good place to start.

## 2.1 Find a Stage on the Website

ViewRanger routes are stored on the [my.viewranger.com](https://my.viewranger.com/) website:

- Use "Find route": enter CWAY0 in the search box and click "Search". Select the stage you want from the list displayed below the map. You can look at the description, waypoints and map.
- Alternatively, use the appropriate link in the "Current Status" section below to display the list of stages in each of the trails.
- If you want to use the route, make sure you are logged on. Click on the "GET" THIS ROUTE" button. Next time you "Sync Content" in ViewRanger on your device, the route will be available in "ROUTES".

## 2.2 Find a Stage on the App

The easiest way to find the route is by searching for the Short code - all the stages begin CWAY0.

In the App use the Search tab, with Routes selected. When you have found the stage you want, select "Download Route" (all stages are free). You can choose whether to download the route only or together with maps (ViewRanger maps are free, but can be large (c10Mb) so are best downloaded where you have a good and/or free connection).

#### 2.3 Start Navigation

You will find routes that you have saved as above under the "My Adventures" tab, ROUTES. Select the route you want to walk:

- You will find the detail of the start point in the OVERVIEW section.
- To see the route on a map, click on the 3 dots top right and select "Show on Map". You can zoom and pan to see the detail of the route.
- When you are ready to start (ideally at the start point for the stage), select "Start Route".

## 2.4 Recommended Settings

If you are new to following routes with ViewRanger we recommend you switch on:

- POI/Waypoint alarm: this will give you an alert when you are within a specified distance (we suggest 50m) of the next waypoint. New route instructions will appear on the screen and this alert prompts you to look at them.
- Off route (XTE) alarm: when you are more than a specified distance off the route (we suggest 50m) an alarm will sound.

Manage these settings under more options (…), Settings, Navigation

# 3 Using without the ViewRanger App

The route instructions can be used without using the ViewRanger App and even without a smartphone. The instructions can be viewed on the web, exported as a PDF that you can print out or exported as a GPX file that you can use in other apps or other satellite navigation devices.

To use these facilities, you need to have a ViewRanger account. It is free to sign up, you do not need to provide any more than an email address and can set your preferences so that you receive no communications.

## 3.1 Find a Stage on the Website

ViewRanger routes are stored on the [my.viewranger.com](https://my.viewranger.com/) website:

- Use Find route: enter CWAY0 in the search box and click "Search". A list of stages will be displayed below the map.
- Alternatively, use the appropriate link in the "Current Status" section below to display the list of stages in each of the trails.
- Select the stage you want by clicking on the Stage name.
- This will display the walk with a description, waypoints and map.

# 3.2 Download Instructions as a PDF

If you do not use a Smartphone, or prefer your instructions on paper, you can download the route instructions to a pdf file and print it out:

- When the walk is displayed you will see a "Menu" button at the right of the black bar. Click on this button and select the "Print as PDF" option.
- This creates a PDF with walk directions and an overview map showing the waypoints.

## 3.3 Download a GPX file

If you us a GPS device other than a smartphone or have a navigation app you prefer to ViewRanger you can download a GPX file of the route:

- Find the route as detailed in "Find a Stage on the Website" and select it. You will need to login or register for an account to continue (free).
- When the walk is displayed, you need to select "Get this route" to open up the GPX options.
- you will see a "Menu" button at the right of the black bar. Click on this bar and select the "Export to GPX" option.
- This downloads a GPX file for the route that you can use on your chosen device or navigation app.

# 4 Following the Chiltern Way

## 4.1 Waymarking

The Chiltern Way and Extensions are well waymarked for both clockwise and anticlockwise walking. You should find:

- Fingerposts where the route leaves a road.
- Disks at path junctions and sometimes at intermediate points.
- In woodland, look out for white painted arrows on trees with the letters "CW" at key points.

Chiltern Society volunteers check waymarking regularly, but you need to be alert as our signage can be disrupted or hidden by natural and un-natural events (posts fall down due to rot or collisions, markers are hidden by overgrowth etc).

There are only a few miles of the trail where waymarking is not possible, principally on common or access land where the route is not following a Right of Way. Here you need to pay close attention to the directions and map (on-screen or physical).

# 4.2 Terminology and Conventions

The Route Directions have been created as a group effort (see 6. Acknowledgements) and so the style may vary from section to section. As a minimum you will find instructions on where to go at key junctions and areas where you need to navigate with care.

The notes will often refer to distances to walk in metres (eg. Walk along the road for 100m). A typical walker will take 1½ minutes to walk 100m (fast walker 1 minute, slow walker 2 minutes).

Most of the route follows Public Rights of Way (ROW), so where the notes mention footpath, bridleway or byway, you should see the associated waymarking provided by the Local Authority, supplemented with Chiltern Way signs.

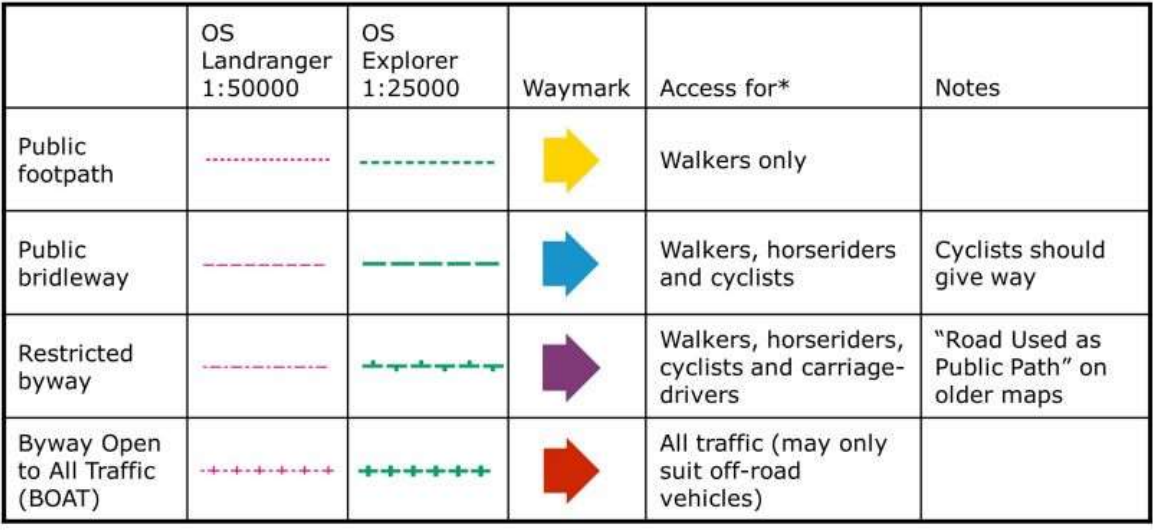

\*Access for disability vehicles in all cases

# 5 Current Status

## 5.1 Chiltern Way

Published as a collection of eleven stages available from this link: <https://my.viewranger.com/route/curations/1285>

## 5.2 North Chiltern Trail

Published as a collection of four stages available from this link: <https://my.viewranger.com/route/curations/1277>

### 5.3 Southern Extension

Being documented – aim to complete October 2020.

#### 5.4 Berkshire Loop

Being documented.

# 6 Acknowledgements

#### 6.1 Creator

The Chiltern Way was designed by Nick Moon in 2000 as a Millennium project for the Chiltern Society. Nick's guide book, updated and extended periodically since launch, is the best and most comprehensive guide to the Chiltern Way (section 1.3 above has details).

#### 6.2 Contributors

The walk instructions uploaded to ViewRanger were created from scratch rather than being a transcription of the guide book. The following is a list of Chiltern Society volunteers who contributed directly or indirectly to these instructions:

Louis Upton, Peter Wilkes, John Ingold, Paul Wisdell, Mike Fox, David Harris, Paul Coleman, John White, Jenny Gilmour, Andrew Clark, Paul Mason, John Rowe, Nigel Agar.